## **Torchmate 2.09 Driver Software Configuration**

These are my configuration setup pages for the 2.09 software. Each of your category windows should look exactly the same as these.

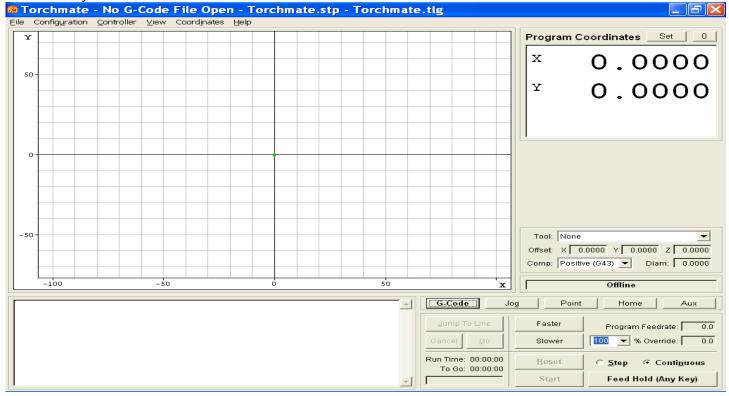

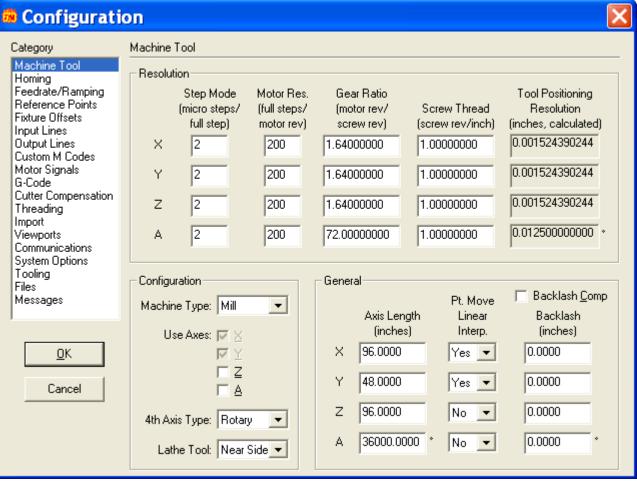

<sup>\*</sup>Your table size will need to be reflected in the Axis Length for X and Y. 96" x 48" = 8' X 4' table.

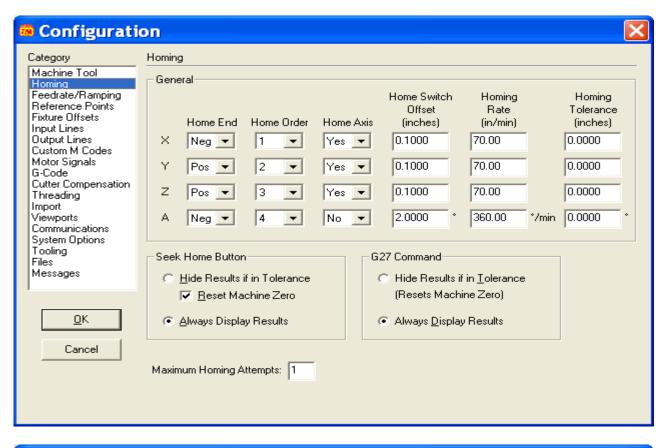

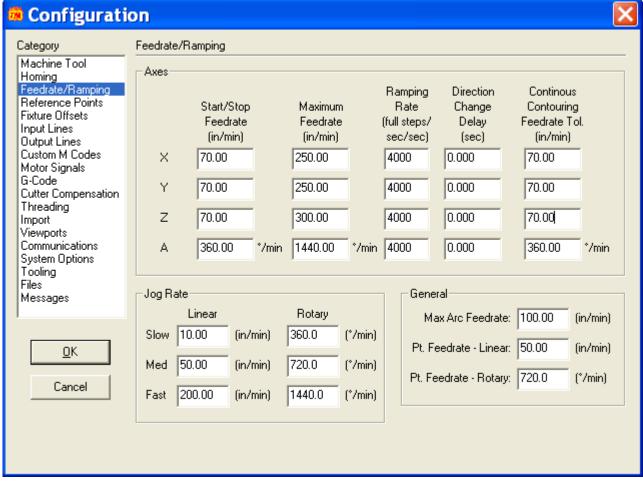

## Configuration Category Reference Points Machine Tool Homing Feedrate/Ramping Z Coord. G-Code X Coord. Y Coord. Point # Description Reference Points Cmd (inches) (inches) (inches) Fixture Offsets G28 Tool Change Position 0.0000 0.0000 0.0000 Input Lines 0.0000 0.0000 0.0000 2 G30 P2 Output Lines Custom M Codes 3 G30 P3 0.0000 0.0000 0.0000 Motor Signals 4 G30 P4 0.0000 0.0000 0.0000 G-Code 5 G30 P5 0.0000 0.0000 0.0000 Cutter Compensation G30 P6 0.0000 0.0000 6 0.0000 Threading G30 P7 0.0000 0.0000 0.0000 Import 8 G30 P8 0.0000 0.0000 0.0000 Viewports G30 P9 Communications 9 0.0000 0.0000 0.0000 System Options 10 G30 P10 0.0000 0.0000 0.0000 Tooling 11 G30 P11 0.0000 0.0000 0.0000 Files 12 G30 P12 0.0000 0.0000 0.0000 Messages 13 G30 P13 0.0000 0.0000 0.0000 14 G30 P14 0.0000 0.0000 0.0000 G30 P15 0.0000 0.0000 0.0000 15 G30 P16 0.0000 0.0000 0.0000 <u>0</u>K 16 G30 P17 0.0000 17 0.0000 0.0000 G30 P18 0.0000 0.0000 0.0000 18 Cancel 19 G30 P19 0.0000 0.0000 0.0000 20 G30 P20 0.0000 0.0000 0.0000

A Coord.

(degrees)

0.0000

0.0000

0.0000

0.0000

0.0000

0.0000

0.0000

0.0000

0.0000

0.0000

0.0000

0.0000

0.0000

0.0000

0.0000

0.0000

0.0000

0.0000

0.0000

0.0000

•

## Configuration Fixture Offsets Category Machine Tool Homing ٠ Feedrate/Ramping X Offset Y Offset Z Offset A Offset G-Code Description Reference Points (inches) (inches) (inches) (degrees) Fixture Offsets 54 0.0000 0.0000 0.0000 0.0000 Input Lines 0.0000 55 0.00000.0000 0.0000Output Lines Custom M Codes 56 0.0000 0.0000 0.0000 0.0000 Motor Signals 57 0.0000 0.0000 0.0000 0.0000 G-Code 58 0.0000 0.0000 0.0000 0.0000 Cutter Compensation ▾ 59 0.0000 0.0000 0.0000 0.0000 Threading Import Viewports: Communications System Options Tooling Files Messages OΚ Cancel

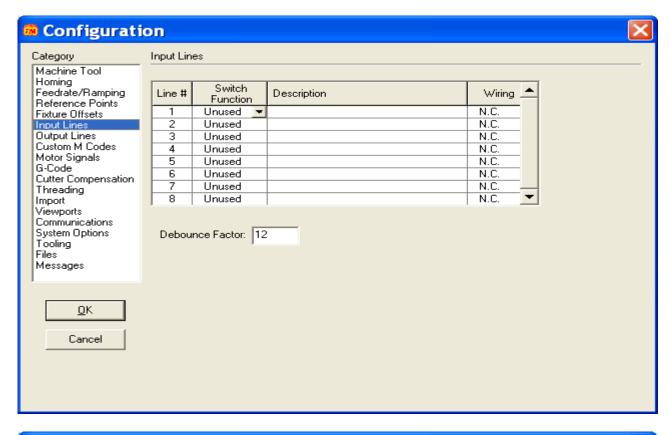

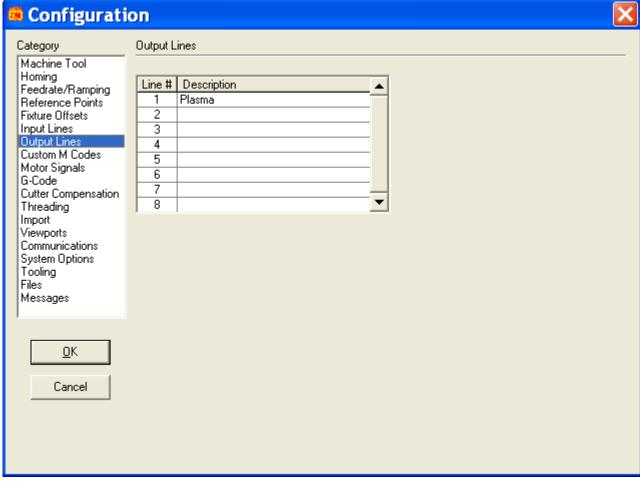

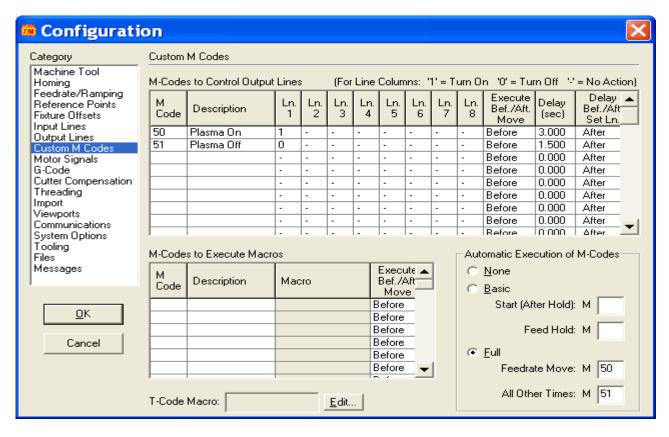

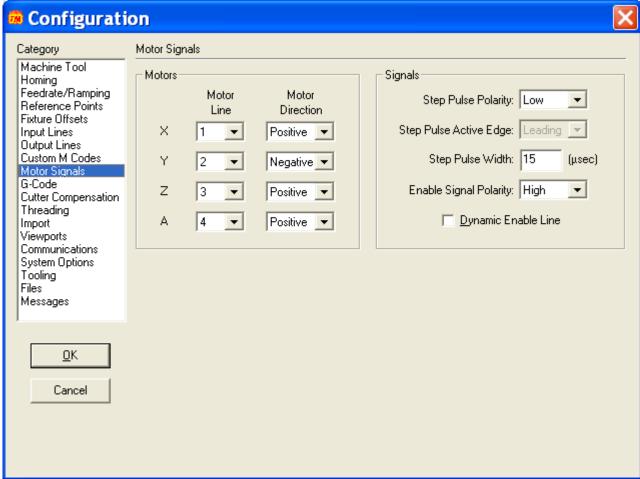

You may change your Motor Direction settings from Positive to Negative, or visa versa, to allow your table to operate in the same direction as the JOG buttons are shown for X+, X-,Y+,Y-.

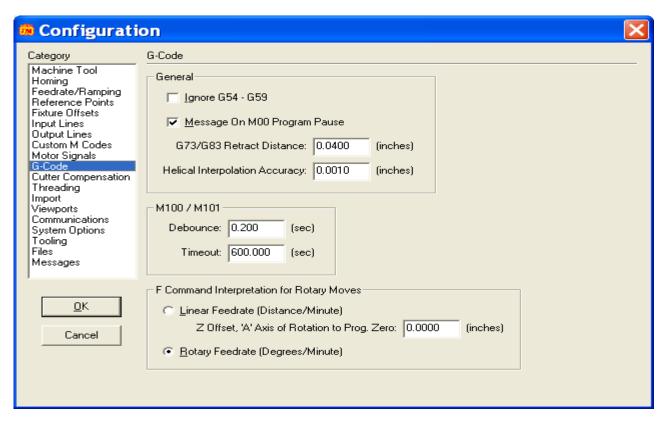

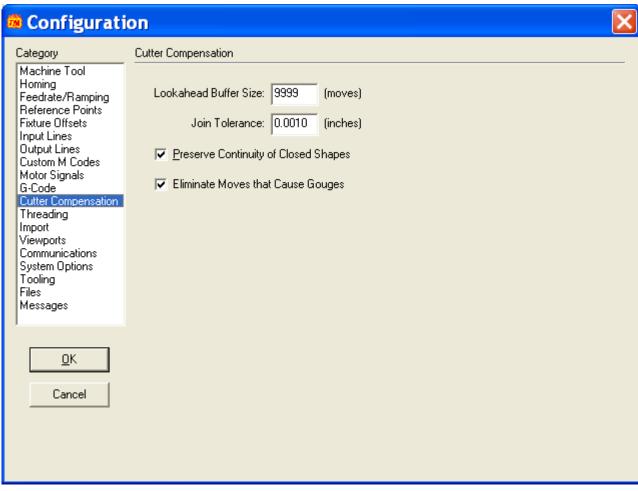

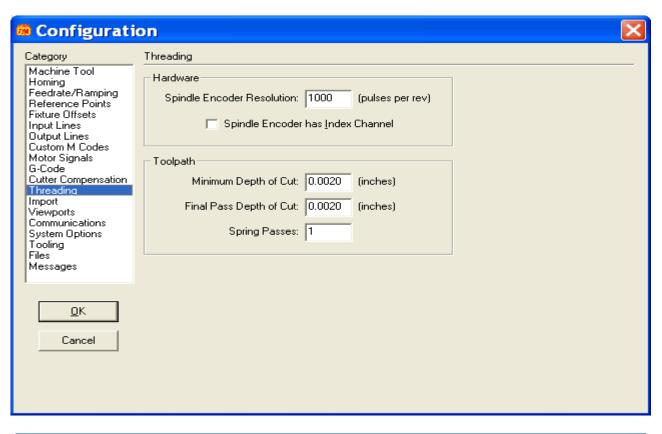

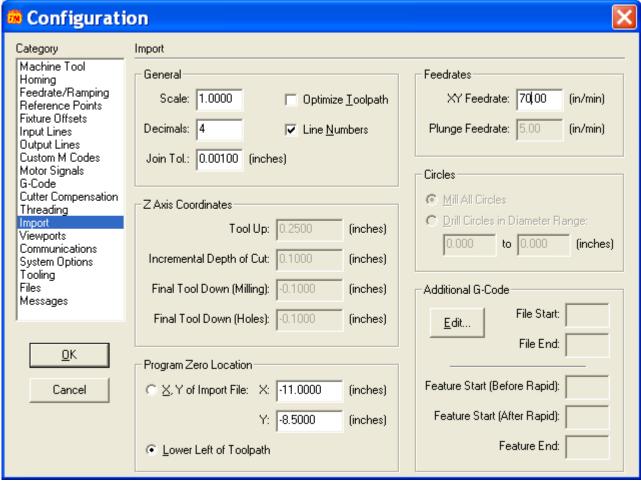

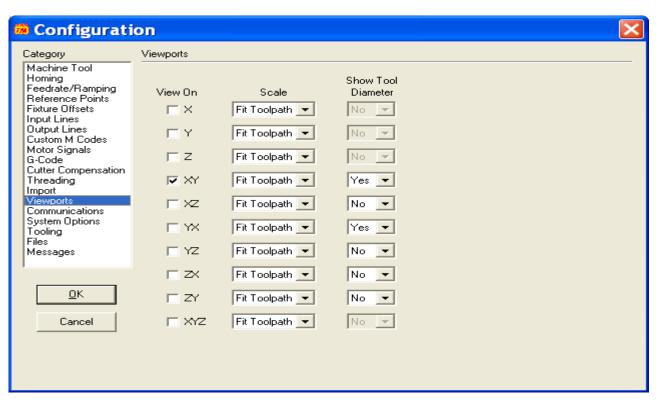

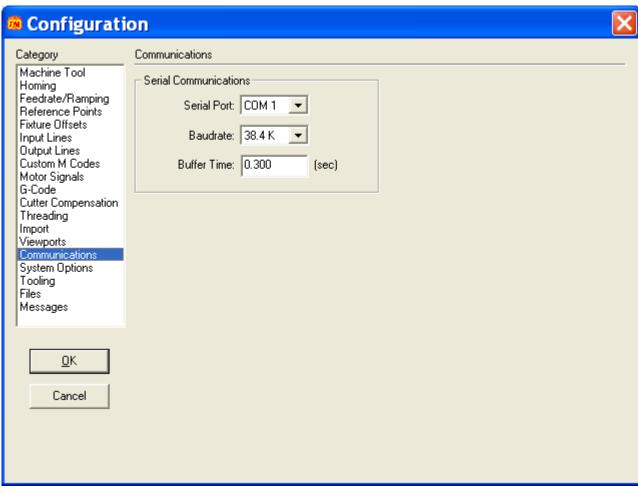

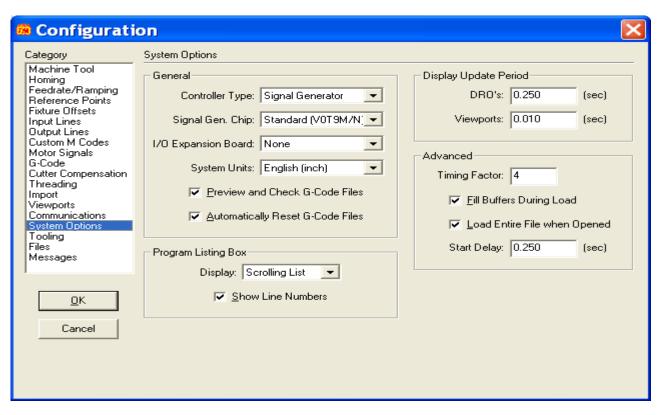

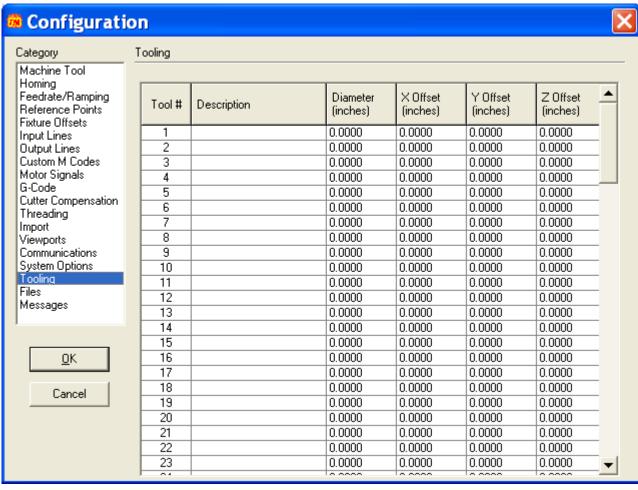

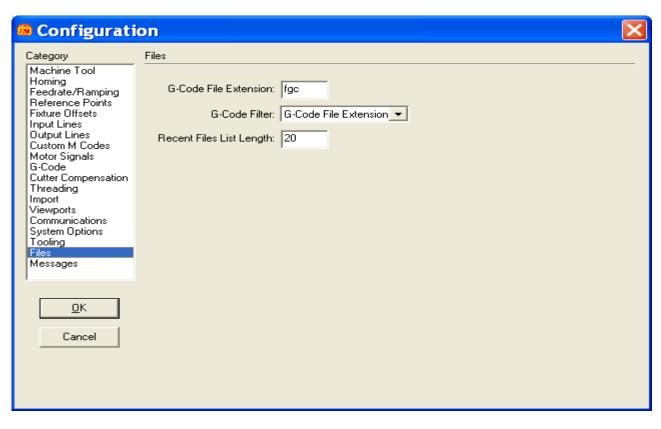

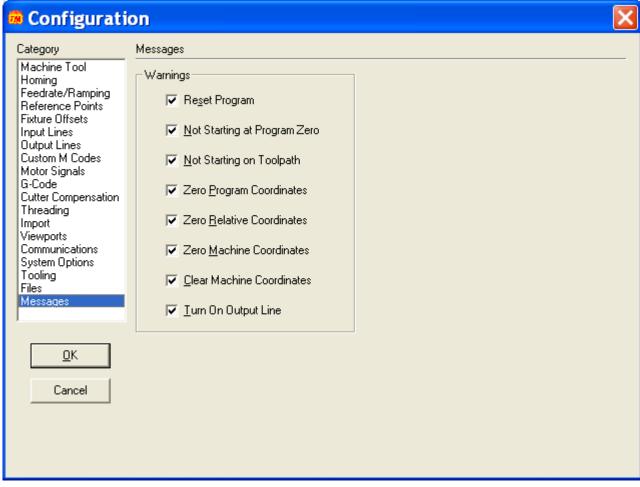